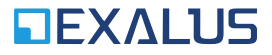

**EXALUS TR7 Spółka z ograniczoną odpowiedzialnością sp.k. Kuchary 24F 63-322 Gołuchów www.exalus.pl**

# INSTRUKCJA OBSŁUGI CZUJNIKA WSZF-BIDI System sterowania EXALUS HOME

**Moc nadawania:** ERP<25 mW

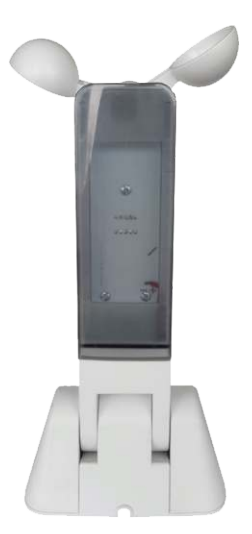

## **1. ZASILANIE**

- a. Zasilacz 12V DC o minimalnej wydajności 100mA.
- b. Pobór prądu: ~17mA podczas normalnej pracy i ~23mA w trybie testowym. c. Podłączenie: czerwony → "+", brązowy → "-".
- 

### **2. WYGLĄD ZEWNĘTRZNY**

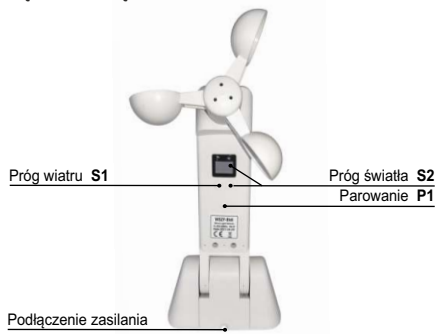

**3. WYMIARY**

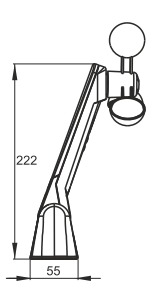

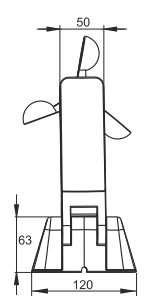

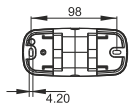

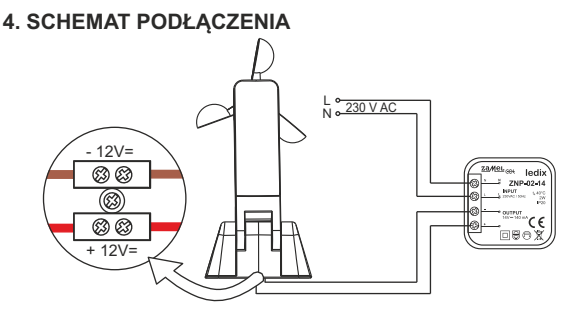

#### **5. INSTALACJA**

Aby system działał poprawnie, należy pamiętać, że czujnik musi być zainstalowany w pobliżu miejsca, w którym prawidłowo będzie odzwierciedlał natężenie światła i prędkość wiatru.

- 1. Do montażu i mocowania produktu w odpowiednim miejscu prosimy używać materiałów znajdujących się w opakowaniu.
- 2. Czujnik wiatru powinien być zamontowany równolegle do powierzchni (tak jak przedstawiono to na rysunkach poniżej). W przeciwnym razie będzie to miało wpływ na badanie prędkości wiatru.

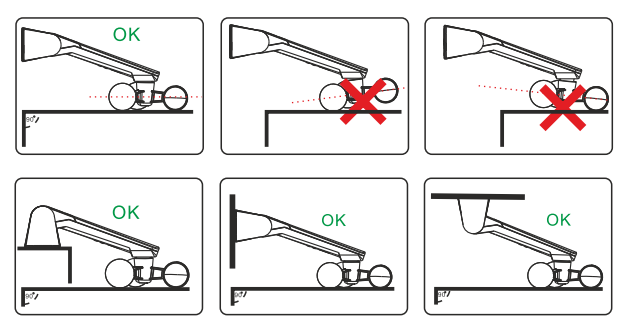

# **6. PRZYPISYWANIE CZUJNIKA WSZF-BIDI DO STEROWNIKA VB-BIDI**

- **a**. Dodawanie z poziomu przycisku **PROG** na sterowniku:
	- I. Należy nacisnąć przycisk **PROG** na sterowniku oraz poczekać na zapalenie się niebieskiej diody LED. Następnie należy puścić przycisk (dioda wolno pulsuje na niebiesko).
	- II. Należy nacisnąć przycisk **P1** na czujniku wiatru prawidłowe przypisanie czujnika potwierdzane jest krótkim ruchem Dół/Góra.
	- III. Usuwanie czujnika ze sterownika odbywa się analogicznie.
- **b**. Dodawanie za pomocą pilota:
	- I. Na zaprogramowanym pilocie należy nacisnąć dwa razy przycisk **P2**.
	- II. Następnie należy nacisnąć przycisk **P1** na czujniku wiatru prawidłowe przypisanie czujnika potwierdzane jest krótkim ruchem Dół/Góra.
	- III. Usuwanie czujnika odbywa się analogicznie.
- **c**. dodawanie za pomocą aplikacji:
	- I. Należy zalogować się do aplikacji **TR7** i wejść w zakładkę **KONFIGURACJAURZĄDZEŃ**.
	- II. Następnie należy wybrać zakładkę **NOWE** i wcisnąć przycisk "szukaj" po kilku sekundach na liście pojawią się dostępne urządzenia.
	- III. Aby dodać wybrane urządzenie do aplikacji należy rozwinąć menu danego urządzenia i następnie wcisnąć przycisk **+** w celu sparowania z centralą **TR7**.
		- w przypadku, gdy dostępna jest aktualizacja oprogramowania w tym miejscu pojawi się okno, w którym należy potwierdzić ten proces klikając przycisk **AKTUALIZUJ** (podczas tego procesu nie należy wyłączać aplikacji);
		- po zaktualizowaniu oprogramowania Status procesu zmieni się na: aktualizacja została zainstalowana. Należy wtedy kliknąć przycisk **ZAMKNIJ**.
	- IV. Należy nacisnąć przycisk **KONFIGURUJ** a następnie pojawia się okno konfiguracji, w którym najpierw należy podać nazwę urządzenia w pozycji **NAZWA STEROWANEGO OBIEKTU**. Istnieje możliwość dodania urządzenia do grupy wybierając nazwę z rozwijanego menu lub dodając nową klikając przycisk **DODAJ NOWĄ GRUPĘ**.

# **7. FUNKCJONALNOŚĆ PRZYCISKÓW**

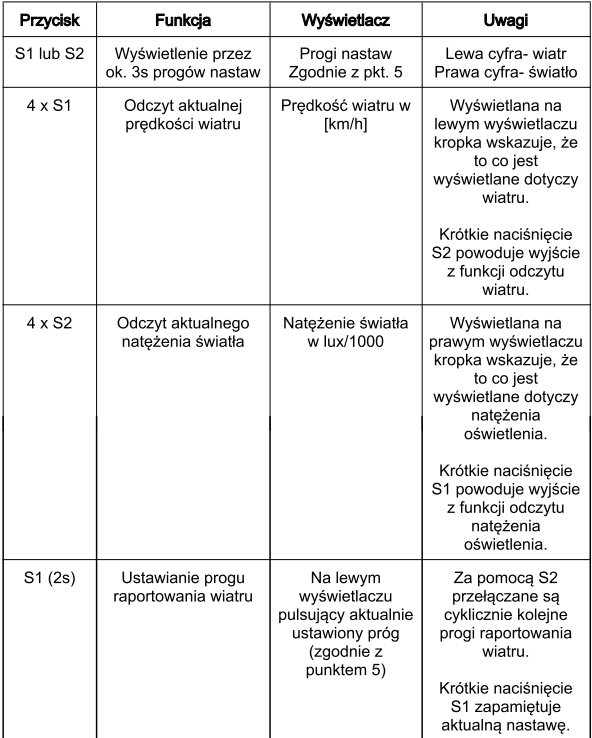

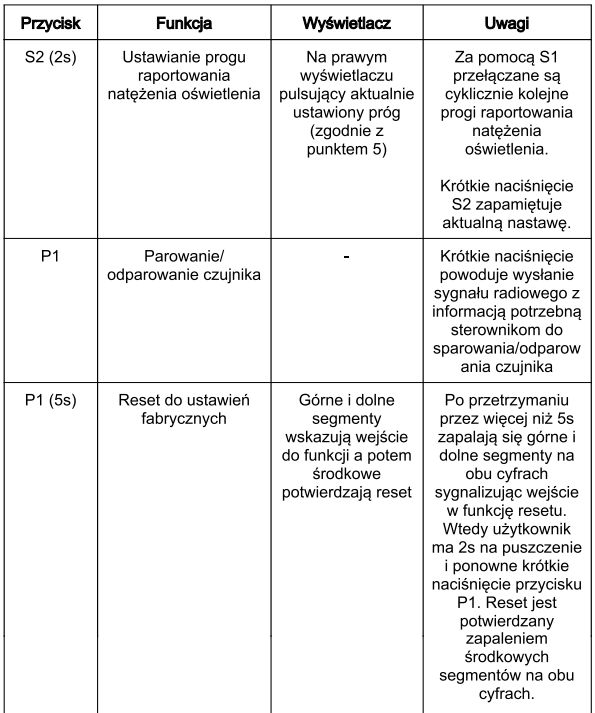

# **8. PROGI WIATRU I NATĘŻENIAOŚWIETLENIA, PRZY KTÓRYCH CZUJNIK BĘDZIE RAPORTOWAĆ PRZEKROCZENIA**

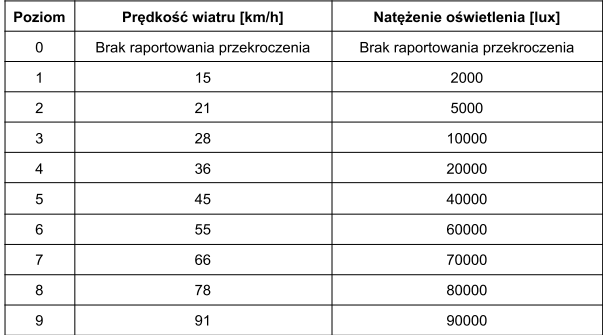

## **9. INFORMACJE DODATKOWE:**

- a. Poziom wiatru jest stale monitorowany odczyt odbywa się co 0,5s a następnie obliczana jest średnia z ostatnich czterech pomiarów.
- b. Po przekroczeniu ustawionego poziomu wiatru wysyłany jest sygnał radiowy z informacją o przekroczeniu. Sterowniki, z którym dany czujnik jest sparowany podniosą żaluzję.
- c. Sterownik po podniesieniu żaluzji aktywuje na 10 minut blokadę możliwości opuszczania żaluzjimożliwe jest wymuszenie odblokowania tej funkcji po 6-krotnym naciśnięciu przycisku dół na pilocie lub przytrzymaniu na 7-10s lokalnego przycisku dół (UWAGA: odblokowanie nie jest sygnalizowane więc trzeba nacisnąć przycisk a następnie odczekać określony czas i go puścić).
- d. Czujnik po wykryciu przekroczenia ustawionego poziomu wiatru raportuje co 2 minuty czy w tym czasie wykryte zostało przekroczenie. Każde kolejne zaraportowanie przekroczenia powoduje reset licznika czasu blokady sterownika.
- e. Jeżeli czujnik nie wykrywa przekroczenia poziomu wiatru to wysyła on sygnał radiowy pozwalający sparowanym sterownikom na wykrycie uszkodzenia czujnika.
- f. Awaryjne podniesienie żaluzji następuje jeżeli sterownik przez 10 minut nie odbierze żadnej transmisji radiowej z czujnika.
- g. Wybranie na czujniku poziomu raportowania "0" powoduje wysłanie komunikatu radiowego informującego sparowane sterowniki, że funkcjonalność czujnika wiatru została wyłączona odebranie tego sygnału sygnalizowane jest krótkim ruchem dół/góra.
- h. Czujnik przy wybranym poziomie raportowania "0" stale dokonuje pomiarów i może odpowiadać na zapytania kontrolera o aktualny poziom wiatru oraz poziom natężenia oświetlenia.
- i. Sterowniki nie monitorują obecności czujnika wiatru, jeżeli funkcjonalność czujnika zostanie wyłączona.